## Installing A Minecraft Server: Ultimate Guide Tips And Tricks

Minecraft is a game which allows players to build with a variety of different blocks in a 3D procedurally generated world. Minecraft is so popular, that it is the best-selling PC game of all time with over 29 million copies sold.

For those looking to play Minecraft with their friends, a Minecraft Server is required. It allows users to connect to one central computer which will host the game software for all the other players to use.

Minecraft Server Requirements

You'll need the following system requirements in order to run Minecraft Server:

- A Windows 10 desktop or server - At least 4GB of RAM is recommended - A reliable wired network connection - A generous Internet bandwidth plan: Minecraft can use up to 100MB per player per hour, so an unlimited bandwidth plan is ideal

For those wondering how to increase server performance, you may need a server wish more RAM or a more powerful CPU to keep up with multiplayer server demands. Check out our Dedicated Gaming Server solutions for more info on larger gaming servers.

See Also: Affordable Cloud Hosting

Installation Instructions

Step 1: Open Windows 10 and download Java

Visit the Java download site

Download the latest version of Java for Windows 10. Open the .EXE file and click Install. Restart your computer once installation has completed. We'd always recommend using the latest version of java for the best performance and you should keep java you are running up to date.

Step 2: Download Minecraft Server

Visit the Minecraft Server website and download the Minecraft server version of the Minecraft Vanilla JAR file to your computer. When you download Minecraft Server, it will automatically be saved to the Downloads folder. You can also download Minecraft Server from another project like Forge or Bukkit, but the next steps of running those jars and the install may vary.

Step 3: Open the Downloads folder and move Minecraft Server

Navigate to your Downloads folder and move the Minecraft folder to your desired location. We're going to drag it to the desktop, but we would recommend a dedicated folder for Minecraft.

Step 4: Double click on the Minecraft JAR file

Double click on the Minecraft JAR file. This will extract some files we need before we can start the server.

Step 5: Agree to the Minecraft EULA and Set Server Properties

We'll start by adjusting the configuration files before starting the server. The first file to open is the Minecraft EULA. The EULA is the document you are agreeing to when running the Minecraft Server.

To accept the end user license agreement, open the EULA txt file and update eula=false to eula=true. Save the file.

To adjust server settings, open the server properties file and save the file once the necessary changes have been made. If you're wondering how to adjust server settings, the server properties file determines key server settings like server port, memory, and in game settings. Port 25565 is the default server port.

Step 6: Double click on the Minecraft JAR file

Open the Minecraft server file again to get the server java file running.

Step 7: Allow the Minecraft Server in the firewall

Click Allow Access

Step 8: Review Minecraft Server stats

The Minecraft Server is now installed and running and a stats window will appear. As we can see in the window, this particular local PC can't keep up with the resources required to run a multiplayer server, so we'll be setting this up on a cloud server with ServerMania for a better experience.

Step 9: Connecting to your Minecraft Server

Now that your server is installed, you can connect to it from Minecraft. Launch Minecraft and select Multiplayer.

Click Add Server

Enter server details and click Done. You can obtain the Minecraft server IP address by going to Google and searching "what's my IP". You may need to open up access to port 25565 on your router if your friends are unable to connect. Keep in mind that your home IP address may change frequently, so you will need to provide them with the updated connections details when this happens. One of the main advantages of using a cloud server is you always keep the same IP.

Click the play button next to your server to start playing!

How do I setup Port Forwarding?

If you are installing a Minecraft server multiplayer on your PC, instead of hosting it with a cloud server provider's server, you will need to port forward your local PC to the Internet. If you don't setup port forwarding, your friends won't be able to connect.

The instructions for setting up Minecraft Server port forwarding will vary based on the type of router you use. So we'd recommend performing a google search on how to setup port forwarding based on the internet router or ISP you are using. This will complete your server install process.

In Summary

You're ready to go! You've now learned how to create your own server. If you completed the server install process correctly, your friends should now be able to connect to your Minecraft Server. MINECRAFT SERVERS You can follow these instructions and swap out the default Vanilla Minecraft jar with a Forge, Spigot, or Feed The Beast jar if you want to customize your Minecraft Server experience with mods and plugins!

See Also: (Live Webinar) Meet ServerMania: Transform Your Server Hosting Experience COMPLETE DIGITAL SERVER SOLUTIONS FOR ALL **Bare Metal Dedicated Servers** A single tenant, physical server allowing you full access to its resources. **Professional Hybrid Servers** Virtualized server platform hosted on enterprise-grade physical servers. Scalable Cloud Servers High-performance and highly-available infrastructure. **Managed Colocation** Our next-generation data center facilities. Your email address will not be published. Name \*

1. RandomNub says: July 15, 2018 at 10:41 am

Email \*

How do i know my server ip?

1. Andrew Horton says: July 16, 2018 at 5:04 am

You can find your computers IP address at https://support.google.com/websearch/answer/1696588 - be sure to open any ports on your firewall.

1. ??? says: November 29, 2018 at 12:41 pm

Interesting....

2. Onieda says: December 6, 2018 at 8:45 pm

The link above will help find your internet facing, or WAN IP address, but not your local, or LAN IP address. Without getting too technical, if you have some friends that want to connect into your server from their houses you can use the link above to find your WAN IP address and give that to them. Then you will need to apply port forwarding rules to your router or firewall in your house to forward the Minecraft connections directly to your server. Be aware, if you do not have a STATIC IP from your internet provider this IP may change every so often. (Usually a few weeks)

The IP shown in the pics above is "127.0.0.1" and is ALWAYS a loopback address. This basically means "connect me to the machine I am on right now." For example, if you your Minecraft server is your everyday PC, and you want to play ON your server, use that address and it should connect back to the server software on your PC.

Now, what if you are having a LAN-party and want your friends to connect to a server in your house while everyone is over? Easy. Find your LAN IP address:

1. Open a command prompt on your machine.

Windows -> Press Windows Key, then type "cmd", press enter. Linux-> Pres Ctrl. + Alt + T (I think)

2. Run a command to show your local IP address.

Windows -> Type "ipconfig" (no quotes), then press enter Linux-> Type "ifconfig" (no quotes), then press enter

3. Look for IPv4 address in the results. It will almost ALWAYS begin with either 10, 172, or 192. Give this local address to your buddies and they should be able to connect.

Don't forget no matter what option you do to make sure your computer's software firewall is set to allow the Minecraft traffic. Google how to do this and you should find another guide.

1. BigBoiMinecrafter says: April 19, 2019 at 1:16 am

same:/

Does this work on Minecraft win 10?

1. Mark Lahn says: December 17, 2018 at 6:26 pm

Hi LittleCaticorn,

This tutorial will show you how to install Minecraft server on Windows 10 and will also allow you to connect to the server if you're playing Minecraft on Windows 10.

Are there any other server tutorials you'd like us to create for you?

Take care.

1. Roy says: March 7, 2019 at 12:01 am

How do you open the server from the command line for more ram usage? I've tried adding the "w" after java and leaving it out. I created a .bat file ad put it in the same folder as the server, no avail. Help!? my kids wanna mine man!!! LOL Thanks though, seriously

Roy

1. ??? says: November 13, 2020 at 7:27 am

bit late but, if u try putting "m" after both the max and the min ram usage (for example: Xmx4096M, Xms4096M) I dont really know the problem your having but this fixed it for me.

how can I change the default gamemode to creative and also allow the /cheats like /gamemode c

1. timmy says: March 18, 2019 at 2:15 am

Hello Fren go head and open your server on disktop and do /op (minecraft username) and then you have oped your self to do /gamemode c and you can do all cheats

Have a nice day

1. Reuben Humphrey says: October 1, 2019 at 8:39 pm

What about making everybody who joins the server automaticlly be in creative?

1.

Brandon says: December 17, 2019 at 3:24 am

Change gamemode=survival to gamemode=creative in server.properties

what about giving the server a name ???

1. thomasjojo says: October 2, 2019 at 10:02 pm

u do that in the settings file. look in the mc dir.

does it work with the free version of 1.5.2

1. Mark Lahn says: May 6, 2019 at 3:57 pm

Hi Bob!

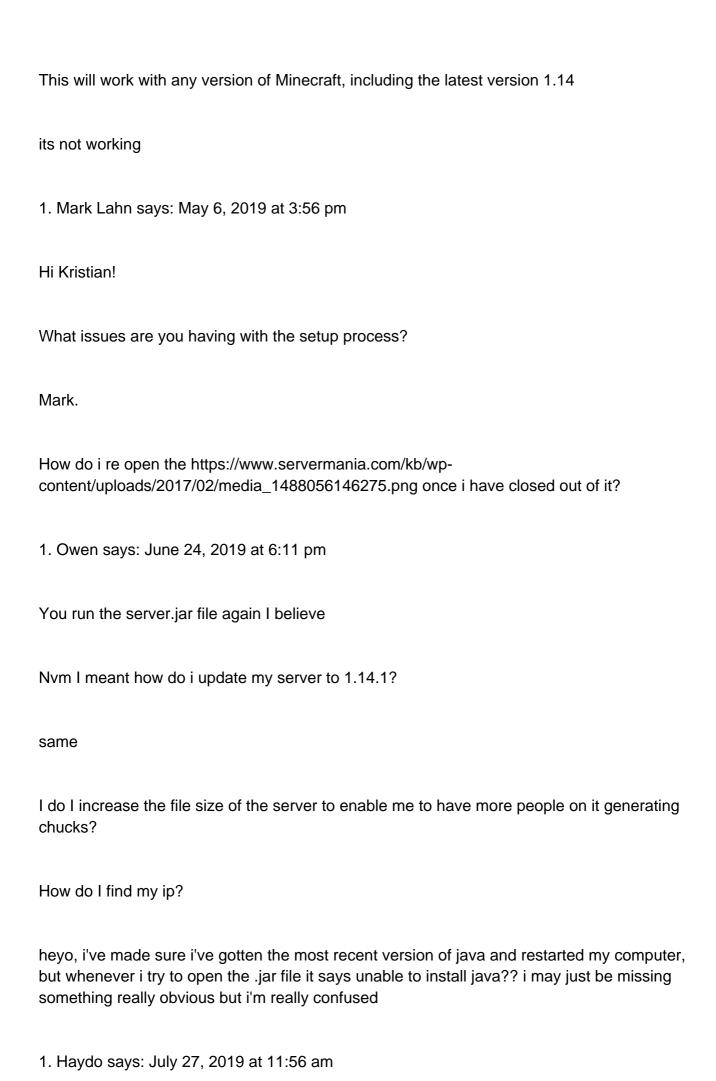

Have you installed the most recent version of Java? Go to there website and do it, it will prompt you to uninstall older versions, then shut down.

Open it again and it should open and close, follow the EULA step after that and it should be easy

Hello, I'm trying to change the version from the default 1.13.1 to 1.14.4. How do I do this?

Thankyou for the perfect instructions. Next, I will figure out how to add mods.

Hi, the guide worked well but I can't seem to figure out how to op myself

1. alex says: October 26, 2019 at 2:04 pm

do it from console, for example : /op

is there any way to do this for bedrock edition? I'd like to host my own server instead of paying for realms

What port do I use in this setup? I have the server running and all the other settings correct. However, When I create the server on Windows 10 and try to point to the actual server, it cannot be located.

Hello just wondering how to op yourself in the server?

1. I always die in hardcore says: September 29, 2019 at 10:42 am

You should already be op

Reply

Will this server save when I take it down? Meaning will items be saved in chests and will blocks stay in the same place?

how do you install plugins? do you install the plugin files separately , and then add them into a plugin folder?

I bought this server (https://www.bargainhardware.co.uk/refurbished-servers/dell-2u/poweredge-r710) but it doesn't have Windows installed. Can I run the above on Linux?

if you want your ip for friends go to "command prompt" on you pc and search "ipconfig" i look for "IPv4" on the left side the numbers on the right of it is your IP address

I can't find the name of the server anywhere. I cannot find any "mc" folder per your earlier comment. How do I found out and/or set the name of the server????